# **Veeam-Agent-03e-Install Veeam Backup Agent For Linux**

# Summary

The third step in backing up your systems is to deploy the Veeam Backup Agent. For Veeam Backup Agent for Linux, this must be completed manually.

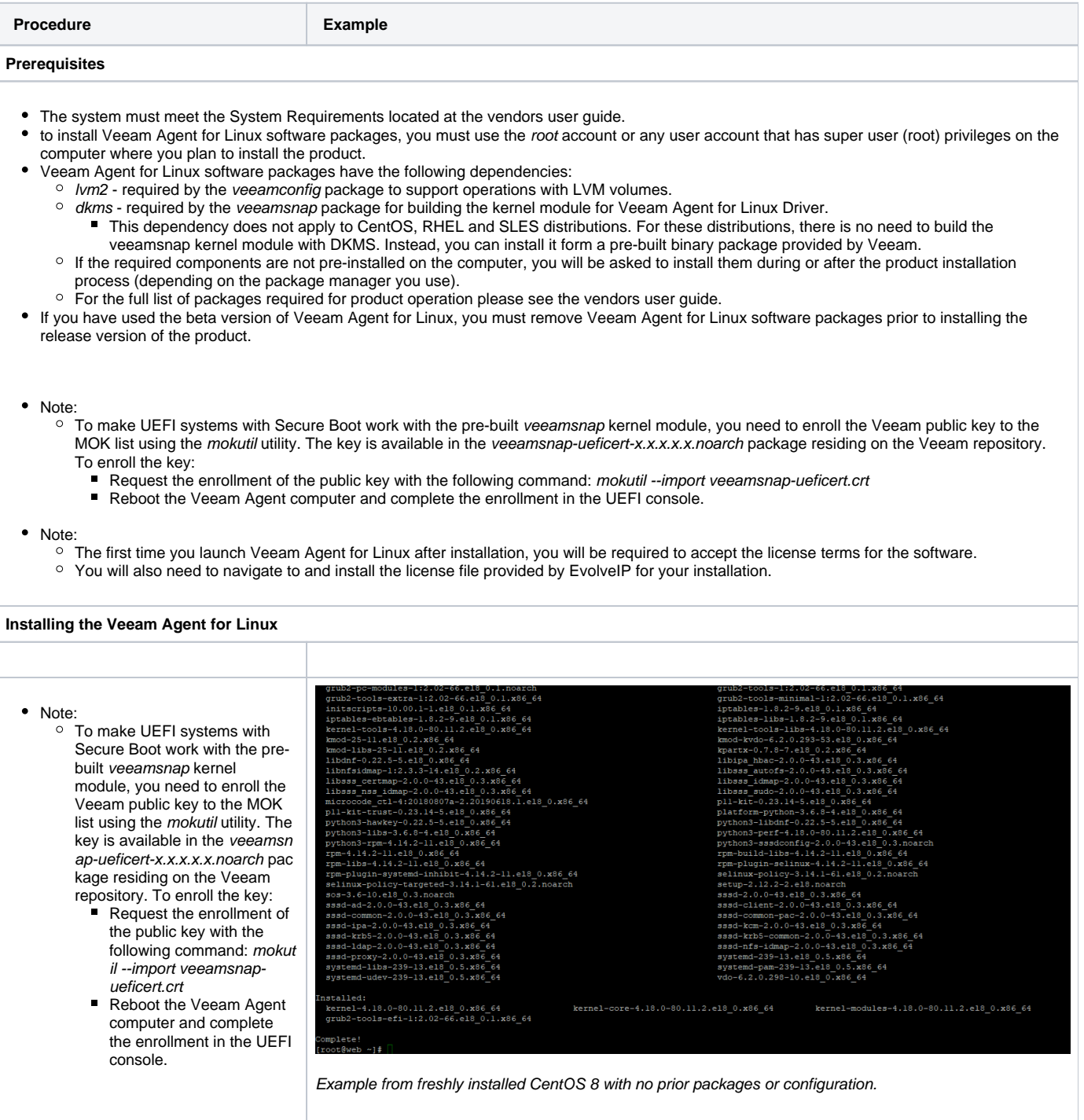

# **If you run into issues with the veeamsnapi module, check dkms:**

To show the status and get current version. If it only shows added, run the below. It should show installed.

dkms status

To remove the current version.

dkms remove -m veeamsnap/3.x.x.x.x -all a. Download the Veeam software repository installation package ( To build the current version. veeam-release) from the download page, and save the dkms build -m veeamsnap -v 3.x.x.x.x downloaded package on the computer where you plan to To install the current version install the product. b. Navigate to the directory where dkms install -m veeamsnap -v 3.x.x.x.x<br>
perl-Teme-lies-1.51-1.e18.noarch<br>
perl-Time-like-1.51-1.e18.noarch<br>
perl-UKI-11.73-3.e18.noarch<br>
perl-UKI-11.73-3.e18.noarch<br>
perl-UKI-11.73-3.e18.noarch<br>
perl-UKI-11.73-3.e18.noarc you have saved the veeamrelease package and install the perl-Time=Fieceu-3.13-11.e.i5.noarch<br>perl-Time=Fieceu-1.31-416.e18.x86\_64<br>perl-Unicode-Collate-1.25-2.e18.x86\_64<br>perl-Unicode-Collate-1.25-2.e18.moatch<br>perl-mooting-412.22-3.e18.x86\_64<br>perl-incollate-11.22-3.e18.moatch<br>per package with the following commands: i. For CentOS / RHEL / rl-libnetor(p-1:5,26,3-1:6,e18,cn)<br>rl-ppen-1.11-116.e18.noarch<br>rl-vpen-1.11-116.e18.noarch<br>rl-version-6:0.99.2-1-1.e18.x86<br>film-version-6:0.99.2-1-1.e18.x86<br>film-3-rpm-macros-3-7.e18.noarch<br>dhat-rpm-config-116-1.e18.0.1.n Oracle Linux / Fedora rpm -ivh ./veeamrelease\* && yum checkupdate For openSUSE / SLES peri-ierm-wasiculor-i.vo-svo.etc.hom<br>peri-Text-ParseWords-3.30-395.el8.noar<br>peri-podlators-4.11-1.el8.noarch<br>zlib-devel-1.2.11-10.el8.x86\_64<br>veeamsnap-3.0.2.1190-1.noarch zypper in ./veeamrelease\* && zypper refresh ~}# yum -y install veeamsnap<br>ata expiration check: 0:01:31 ago on Tue 14 Jan 2020 01:05:21 AM EST.<br>eamsnap-3.0.2.1190-1.noarch is already installed.<br>es resolved. For Debian / Ubuntu dpkg -i ./veeamrelease\* && apt-get Example from freshly installed CentOS 8 with no prior packages or configuration.update c. Install Veeam Agent for Linux packages from the Veeam software repository. To install Veeam Agent for Linux, you can use a package manager of your choice that works with software packages in your Linux distrobutions. For example, use the following commands: For CentOS / RHEL / Fedora yum install veeam

a. Note:

i. For CentOS / RHEL If the dkms package was installed int he OS prior to the time when you install Veeam Agent for Linux, to install the product, use the following command: yum install kmod-veeamsnap veeam. With this command, the veeamsnap kernel module will be installed from the binary  $k$ mod-veeamsnap package. Otherwise, the v eeamsnap module will be installed from the source RPM package using dkms.

b. For Oracle Linux

yum install veeamsnap yum install veeam

For openSUSE 11.3–13.2, Tumbleweed

zypper in veeam

#### For openSUSE Leap 42.2, 42.3, 15, 15.1

zypper in veeamsnap-kmpdefault zypper in veeam

### For SLES with Default kernel

zypper in veeamsnap-kmpdefault zypper in veeam

### For SLES with Trace kernel

zypper in veeamsnap-kmptrace zypper in veeam

# For SLES with Xen kernel

zypper in veeamsnap-kmpxen zypper in veeam

#### For SLES with PAE kernel

zypper in veeamsnap-kmppae zypper in veeam

## For Debian / Ubuntu

apt-get install veeam

# Managing Package **Dependencies**

The following dependency packages may require special handling in case you see installation errors:

- dkms package is not present in  $\bullet$ default repositories for some Linux distributions. You should obtain it from third-party repositories:
	- EPEL repository (for CentOS / RHEL / Oracle Linux / Fedora)
	- <sup>o</sup> Packman repository (for openSUSE / SLES). To learn more, see Installing dkms in openSUSE / SLES.
- Extended kernels, such as kernelpae, kernel-uek and other, require appropriate kernel-devel packages to be installed, for example, kernelpae-devel, kernel-uek-devel, and so on.

Version of the kernel-devel package must match your current kernel version. To check your current kernel version, run the uname -r command.

[For RHEL and derivatives] If the yum pac kage manager installs packages that do not match your current kernel version, you should either update your system or fetch older versions of the required packages from the [CentOS Vault](http://vault.centos.org/)  [repository](http://vault.centos.org/).

# **Installing dkms in openSUSE / SLES**

In openSUSE / SLES systems, while installing the dkms package, you may see an error similar to the following:

Problem: nothing provides kerneldevel needed by dkms-2.2.0.3-14.1. noarch Solution 1: do not install dkms-2.2.0.3- 14.1.noarch Solution 2: break dkms-2.2.0.3-14.1. noarch by ignoring some of its dependencies

To install the dkms package, do the following:

1. Make sure that you have an appropriate kernel-devel package installed and its version matches your kernel version. For example:

root@localhost:~> rpm -qa | grep kernel-default kernel-default-devel-3.0.101-91.1 kernel-default-3.0.101-91.1

1. Install the dkms package ignoring dependencies:

zypper -n install --force dkms

1. Make sure that you have allowed unsupported modules. To learn more, see [this SUSE webpage.](https://www.suse.com/documentation/sles-12/book_sle_admin/data/sec_admsupport_kernel.html)